# 從Nexus 7000 F1模組遷移到M1模組的vPC對等 鏈路配置示例

目錄

簡介 必要條件 需求 採用元件 設定 網路圖表 配置步驟 遷移步驟 驗證 疑難排解 常見問題

問:是否可以將新成員從M卡新增到vPC對等鏈路,但將當前的F1成員留在捆綁包中,然後在新增 新成員後將其刪除?

### 簡介

本檔案定義了將虛擬PortChannel(vPC)對等連結從Nexus 7000 F1模組遷移至M1模組所需的步驟。 當F1模組因可擴充性或其他原因而需要升級時,可能會發生此情況。

### 必要條件

需求

思科建議您瞭解以下主題:

- Nexus作業系統CLI
- vPC規則

採用元件

本文中的資訊係根據以下軟體和硬體版本:

- Nexus 7000版本6.1.x及更高版本
- M1/F1系列線路卡

本文中的資訊是根據特定實驗室環境內的裝置所建立。文中使用到的所有裝置皆從已清除(預設 )的組態來啟動。如果您的網路正在作用,請確保您已瞭解任何指令可能造成的影響。

# 設定

### 網路圖表

對於此測試,藍線將對映相互通訊的兩台主機的資料路徑。

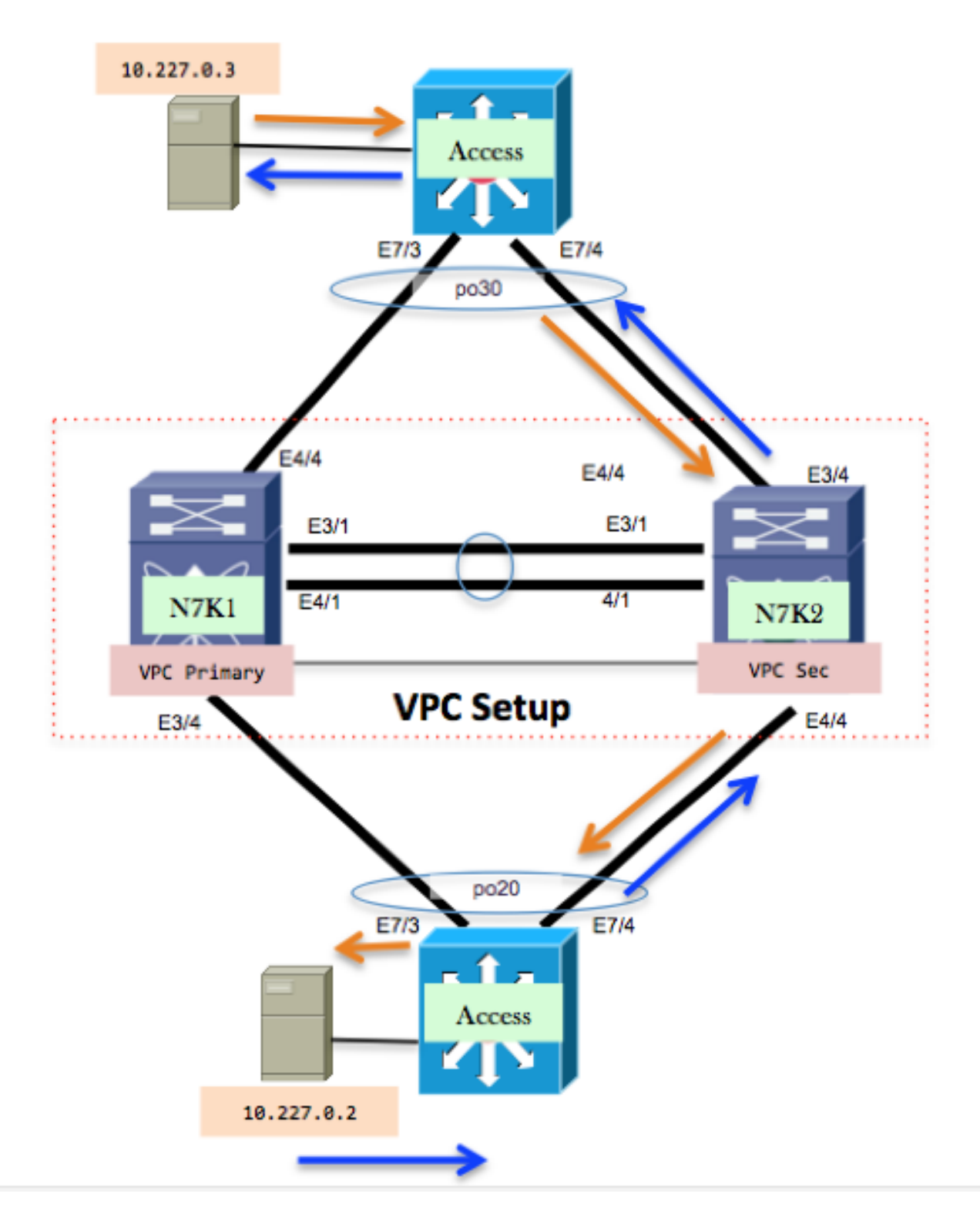

### 配置步驟

模組3和模組4是N7K-F132XP-15線卡。這是從vPC角度進行的當前配置。

#### <#root>

**N7K1# show run vpc** version 6.1(2) feature vpc vpc domain 10 role priority 100 peer-keepalive destination 10.201.254.254 source 10.201.254.253 vrf VPC peer-gateway auto-recovery interface port-channel1 vpc peer-link interface port-channel20 vpc 20 interface port-channel30 vpc 30

#### <#root>

**N7K2# show run vpc**

```
version 6.1(2)
feature vpc
vpc domain 10
    role priority 200
    peer-keepalive destination 10.201.254.253 source 10.201.254.254 vrf VPC
    peer-gateway
    auto-recovery
interface port-channel1
    vpc peer-link
interface port-channel20
   vpc 20
interface port-channel30
    vpc 30
interface port-channel50
   vpc 50
```
### 遷移步驟

關閉vPC對等鏈路埠通道1。 1.

Int po1 Shut

此操作暫停輔助端的vPC鏈路。vPC鏈路將位於主端。

關閉埠e3/1和e4/1並從兩個Nexus模組中刪除通道組配置。 2.

<#root>

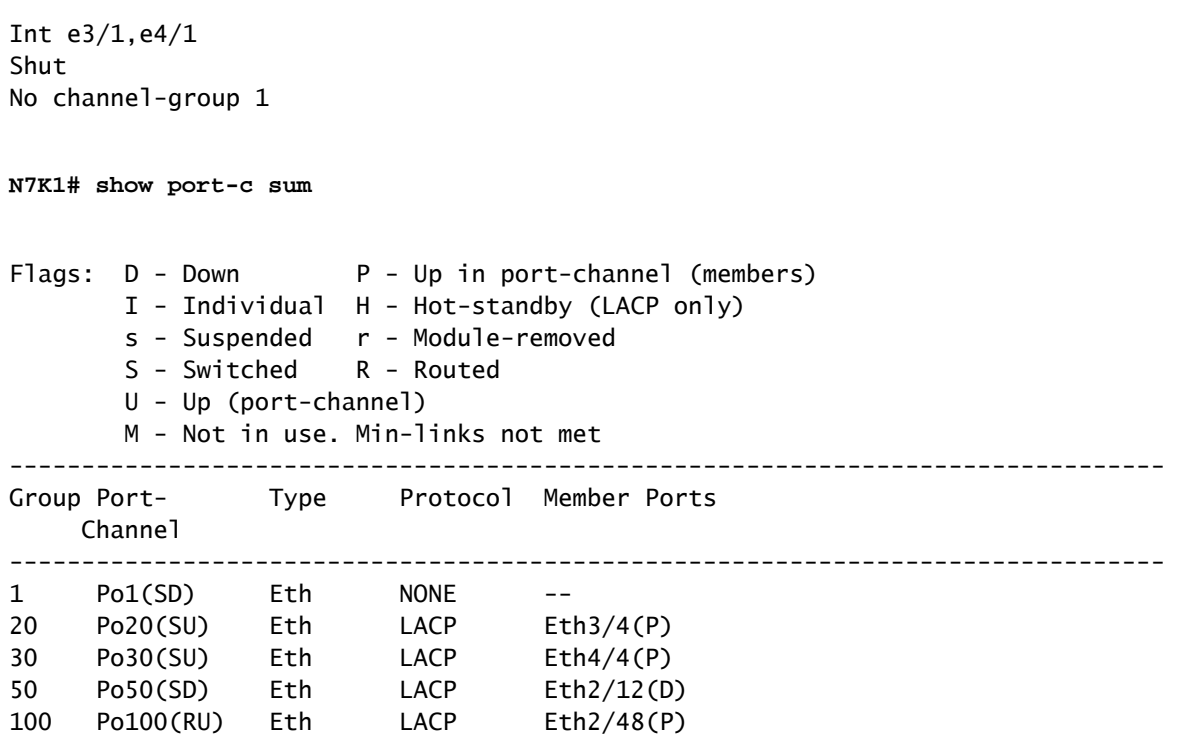

使用M1埠並將其捆綁到vPC埠通道中。使用模組7上的埠,該模組是N7K-M108X2-12L線卡。 3. 配置e7/7,使其與兩端e3/1或e4/1具有相同的配置。在本示例中,使用單個埠。在真實情況下 ,有多個埠。但是,這些步驟同樣適用。

<#root>

interface Ethernet7/7 switchport switchport mode trunk channel-group 1 mode active no shutdown **N7K1# show port-c sum** Flags: D - Down P - Up in port-channel (members) I - Individual H - Hot-standby (LACP only) s - Suspended r - Module-removed S - Switched R - Routed U - Up (port-channel) M - Not in use. Min-links not met -------------------------------------------------------------------------------- Type Protocol Member Ports Channel -------------------------------------------------------------------------------- 1 Po1(SD) Eth LACP Eth7/7(D) 20 Po20(SU) Eth LACP Eth3/4(P) 30 Po30(SU) Eth LACP Eth4/4(P)

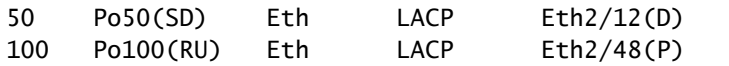

#### 在兩端開啟埠通道1。 4.

Int po1 No shut

這會調出輔助端的vPC連結。現在,您的對等鏈路位於M1線卡上。

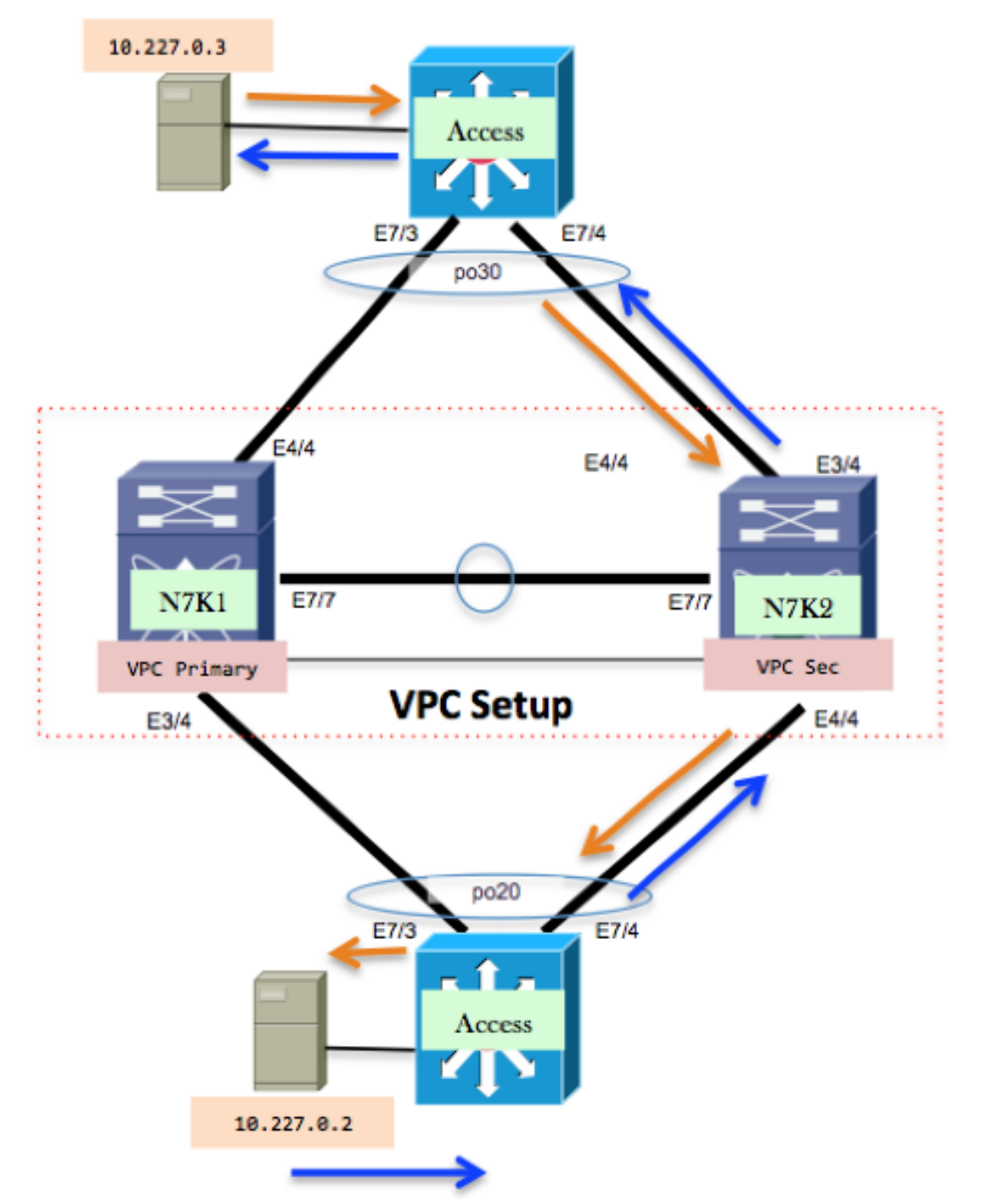

在此測試中,當使用輔助路徑的流量故障轉移到主路徑時,該流量將發生小中斷。始終建議為 這些型別的更改設定更改視窗,以便適應任何不需要的意外事件。

# 驗證

目前沒有適用於此組態的驗證程序。

### 疑難排解

目前尚無適用於此組態的具體疑難排解資訊。

### 常見問題

問:是否可以將新成員從M卡新增到vPC對等鏈路,但將當前的F1成員留在捆綁包中 ,然後在新增新成員後將其刪除?

A.不能使用來自不同卡型別(例如M1和F1)的埠形成對等鏈路。

#### 關於此翻譯

思科已使用電腦和人工技術翻譯本文件,讓全世界的使用者能夠以自己的語言理解支援內容。請注 意,即使是最佳機器翻譯,也不如專業譯者翻譯的內容準確。Cisco Systems, Inc. 對這些翻譯的準 確度概不負責,並建議一律查看原始英文文件(提供連結)。